# **能巡回检测报警仪 医神经**性用说明书

# 南京迪泰尔仪表机电设备有限公司

手机:**13805157582** 电话:**025-84465922 / 84456840 / 84585946 QQ:825520616** 微信号:**13805157582** 邮箱:**13805157582@163.com http://www.detair.cn/** 

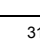

P-1 P-2 P-3 P-4

使用本产品前请认真阅读本说明书,在理解内容的基础上正确使用。并妥善保存,以便需要时参考。

#### ■ 安全须知

# 警 告

- 请务必遵守下述各条及本说明书所记载的注意事项,如果不遵守注意事项进行使用,有导致重大伤害或事故的危险。
- 如果本产品的故障或异常可能导致系统重大事故的场合,请在外部设置适当的保护电路。
- 在全部配线完成之前,请不要接通电源。否则可能导致触电、火灾、故障。
- 请勿在本产品所记载的规格范围之外使用。否则可能导致触电、火灾、故障。
- ◆ 请勿使用在易燃、易爆气体的场所。
- 请勿触摸电源端子等高电压部位。否则有触电的危险。
- 请勿拆卸以及改造本产品。否则可能导致触电、火灾、故障。

- ◆ 请不要使用在原子能设备以及与生命相关的医疗器械等设备上。
- 本产品是 A 等级产品、在家庭环境中使用会产生无线干扰,使用者应采取相应措施。 本产品通过强化绝缘进行触电保护。将本产品嵌入设备上以及配线时,请遵守嵌入设备所
- 符合的规格要求 ◆ 本产品的所有输入输出信号线,为了防止浪涌发生,请设置适当的浪涌抑制电路。
- 对于盘式安装的仪表,为了避免用户接近电源端子等高电压部分,请在最终产品上采取必要措施。
- ◆ 为了防止仪表损坏和放置机器故障,请在与本仪表接续的电源线或大电流容量的输入输出 线上,安装适当容量的保险丝等安全断路器件保护仪表。
- 请不要将金属片或导线碎屑混入本产品中,否则可能导致触电、火灾、故障。
- ◆ 请确实地拧紧端子螺丝, 如果不完全拧紧, 可能导致触电、火灾。
- 请务必在切断电源后再进行清洁。
- ◆ 清洁时, 请用干的软布擦去本产品的污垢。请不要使用吸湿剂。否则可能导致变形、变色。
- 请不要使用硬物擦蹭或敲打显示部分。
- 本产品的安装、调试、维护应由具备资质的工程技术人员进行。

### 注 意

- (1) 请在以下环境条件的范围内使用本仪表:
- 环境温度 环境温度: 0~50℃,避免阳光直射
- 环墙温度-10~90%RH, 无凝露(绝对湿度: MAX. W. C 29.3 g/m<sup>3</sup> dry air at 101.3kPa)
- 设置环境条件: 室内使用,高度<2000m
- (2) 请避免安装在以下场所:
- 因温度变化剧烈,有可能结露的场所
- 产生腐蚀性气体、可燃性气体的场所
- 直接振动或者有可能冲击本产品的场所
- 尘埃、盐分、金属粉末多的场所杂波干扰大、容易发生静电、磁场、噪声的场所
- 空调或暖气的气流直接吹到的场所
- 阳光直接照射的场所
- 由于热辐射等有可能产生热积累的场所
	-

### 使用之前

- ◆ 为了长期安全地使用本产品, 定期维修是必要的。本产品的某些部件有的受寿命限制, 有 的因常年使用性能会发生变化。
- ◆ 本说明书如有变动,恕不通知,随时更正,查阅时请以最新版本为准。如有疑问,请与本 公司联系。
- ◆ 本公司不承担除产品本身以外的任何直接或间接损失。

### 1. 安 装

# 警 告为了防止触电和防止机器故障,请务必在关断电源后,再进行本机器的安装、拆卸。

#### 1.1 安装的注意事项

(3) 进行安装的场合,请考虑以下几点:

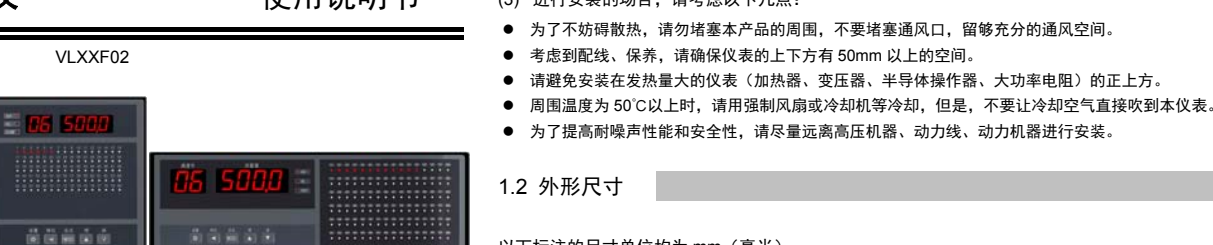

以下标注的尺寸单位均为 mm(毫米)

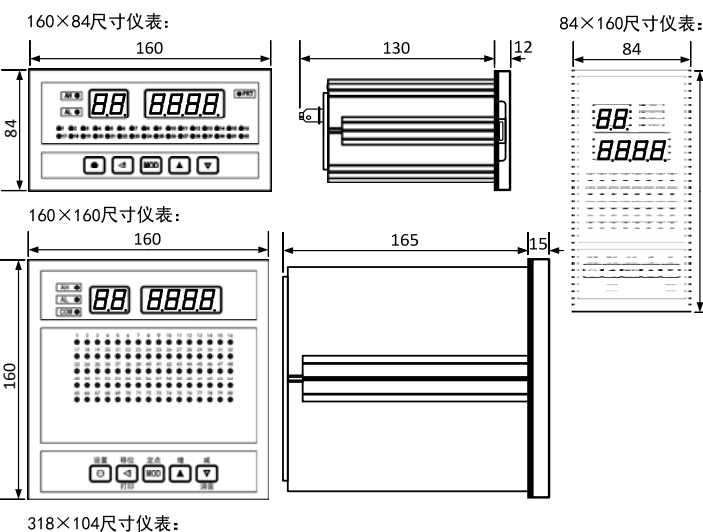

160

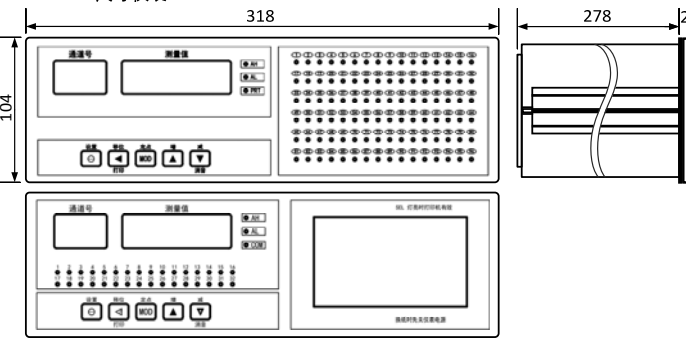

### 1.3 安装方式

- 安装到盘面
- *1.* 在盘面开安装孔。
- *2.* 将本仪表从盘面前面插入。
- *3.* 使用仪表附带的安装支架,将本仪表固定在安装盘面上,以适当的扭矩拧紧安装螺丝固定仪表。

### ■ 开孔尺寸

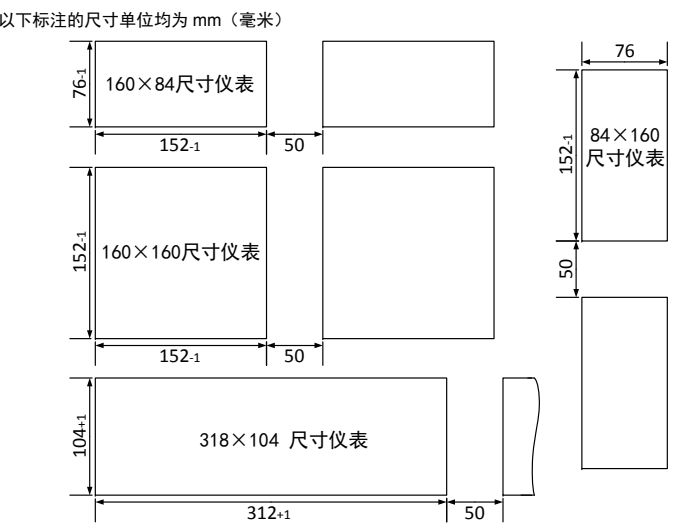

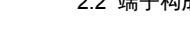

### 密集安装时请考虑盘面强度。

318×104 尺寸仪表分为盘装和台式两种型号。请根据现场情况选择适用的型号。

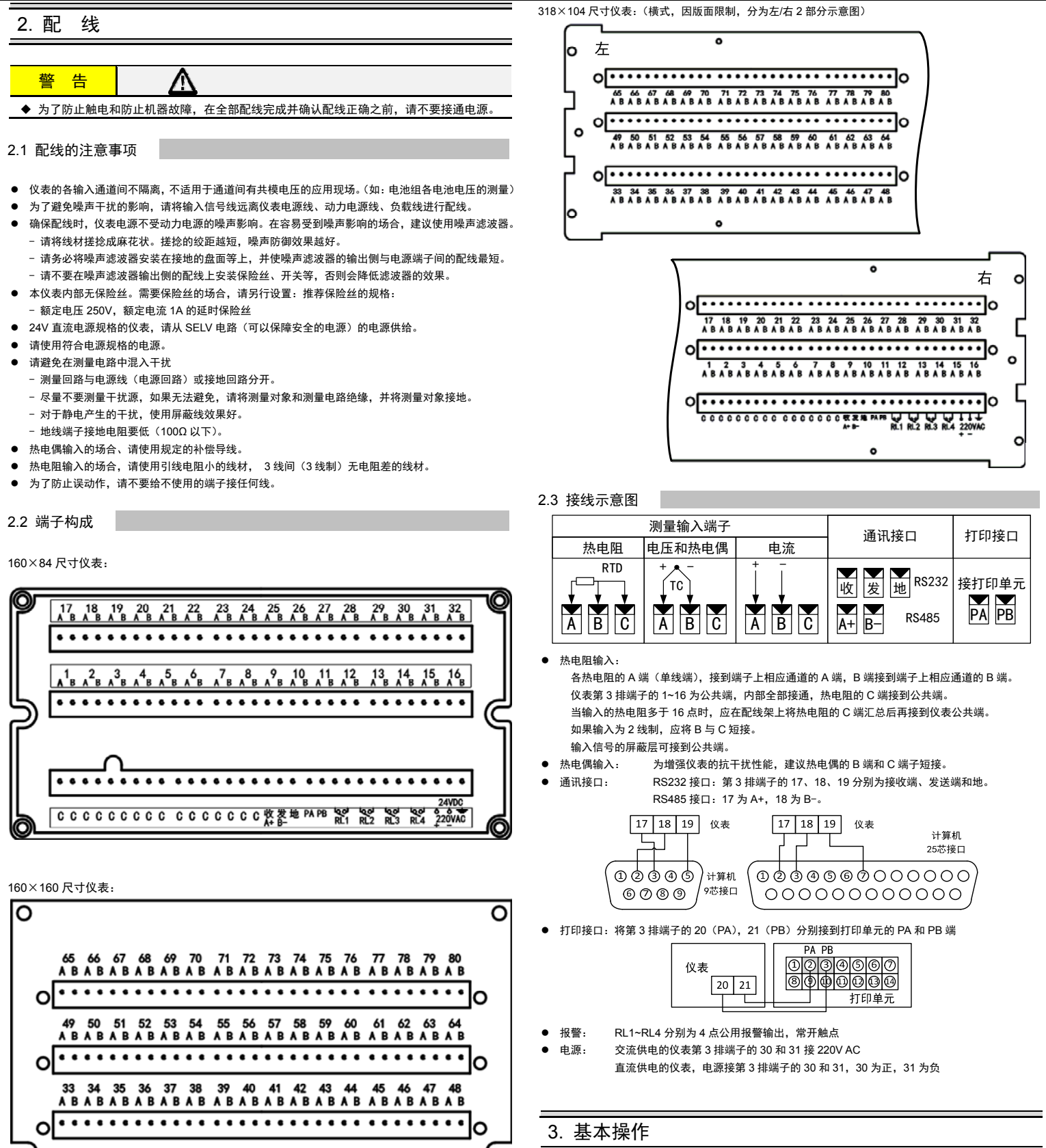

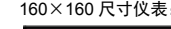

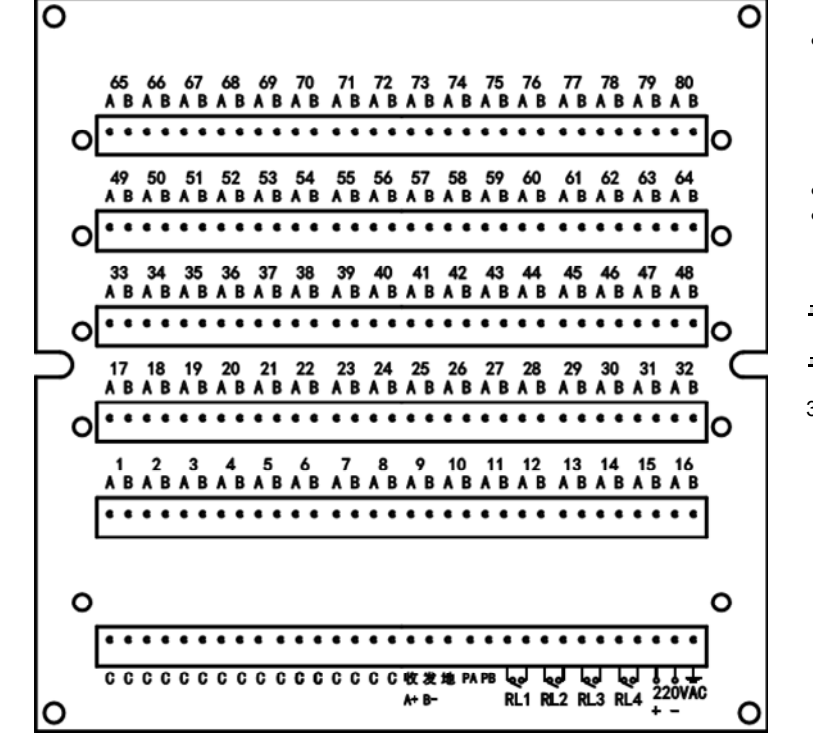

- 3.1 面板及按键说明
- (以 160×84 尺寸的仪表为例)

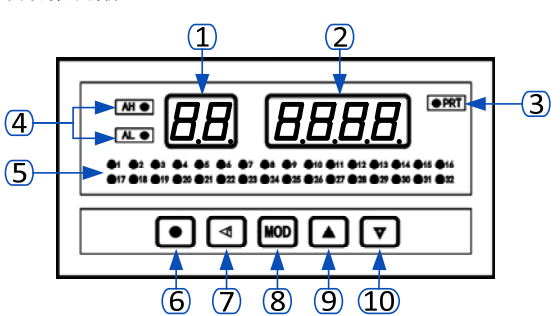

◆ 110 (iA) —— 零点修正值, 出厂设置一般为 0。 用户自行修正零点时,取修正前的显示值的负值做为零点修正值即可。◆ 【**】**(Fi)—— 满度修正值,出厂设置一般为 1.000。

用户自行修正满度时,取 Fi = 实际值 / 显示值,并在此基础上微调。

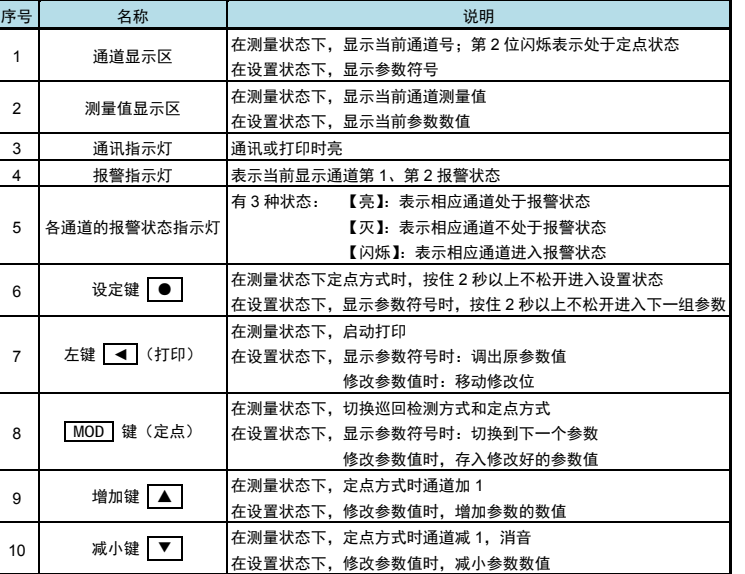

- 定点: 仪表通电时处于巡回显示方式,按 **MOD** 键进入定点显示,通道显示区的个位闪烁。 再按 **MOD** 键键则返回到巡回显示方式。 在定点显示方式下,由 ┃ ▲ ┃ 和 ┃ ▼ ┃ 键选择显示通道。 仪表采用轮回间隔测量方式,兼顾定点通道的快速测量及其它通道的正常监测。 不会出现非定点通道失控的情况。
- . 当消音延时参数 2W 被设置为 1~51 时,报警输出继电器按"方式 1"和"方式 2"动作, ● 消音: 这两种方式的特点是当有通道从非报警状态进入报警状态时,RL1 继电器吸合。在实际使 用中常用 RL1 继电器控制蜂鸣器、报警铃等发声元件,及时提示有通道进入报警状态。 按 | ▼ | 键能使 RL1 继电器恢复,称为消音,表示操作员已确认报警状态。 当  $\mathsf{D}\mathsf{w}$  被设置为 1~50 时,自动及手动按 ┃ ▼ ┃ 键均可消音; 当  $\mathsf{D}\mathsf{w}$  被设置为 51 时,只能由手动按 ┃ ▼ ┃ 键消音。
- c 打印:当打印方式参数 Sr 被设置为 1~3 时, 按 ■ 键均可启动一次打印 打印机必须处于准备状态,即打印机的 SEL 灯亮

■ 参数分类 通道报警值,通道组态参数,公共组态参数,打印参数

### ■ 设置通道报警值和通道组态参数

#### 3.2 功能操作

- ➡ 通道报警值
- *1.* 按 **MOD** 键使仪表处于定点工作方式,通道号显示的个位闪烁。
- 2. 按 │▲│和│▼│键选择要设置的通道。
- **3.** 按住设置键 | | 2 秒以上不松开,进入该通道的设置状态:
- 仪表通道显示区显示 DK, 测量值显示区显示通道号。
- 4. 按 MOD 键可以顺序选择该通道的 4 个报警点的报警设定值参数:DK DQ eK eQ。 5. 按 │ ◀ │键调出当前选中参数的原设定值:
- 仪表通道显示区显示参数符号,测量值显示区显示参数值,闪烁位为修改位。
- 6. 按 │ ◀ │键移动修改位, │▲│键增加值、│▼│键减小值, 将参数修改为需要的值。
- 7. 按 | MOD | 键保存修改好的参数, 并转到下一参数。 *8.* 重复步骤【4】~【7】即可设置选定通道的任一报警设定值。
- 
- 9. 在步骤【7】后,按|▼ | 键换到下一通道,此时可重复步骤【4】~【7】对该通道的参数进行设定。
- *10.* **在步骤【7】后,按住设置键 | |** 不松开,直到退出设置状态,回到测量状态。
- ➡ 通道组态参数
- 11. 当设置了正确的密码后(D) 1111), 重新进入通道设置状态, 按 MOD 键可切换到当前通道的通 道组态参数的设置画面。
- *12.*  按 **MOD** 键可以顺序选择该通道各个通道组态参数。
- *13. 14.* 参照前面所述的步骤【4】~【7】即可设置选定通道的各个通道组态参数。

### 4. 参数设置方法

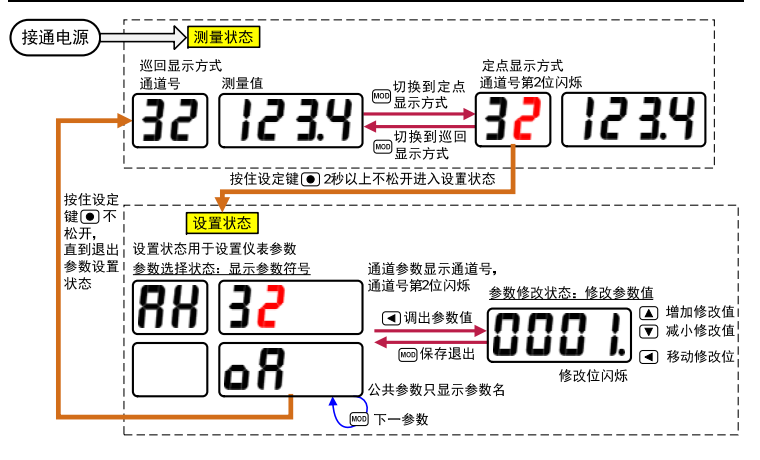

\* 上述通道报警值和通道组态参数的 "Modbus 地址偏移量" 中的数值表示的是 Modbus 通讯时,每个通道 ◆ **Qe**(Lb)—— 参数相对该通道首个参数地址的偏移量,计算方法如下:

- 通道参数的寄存器地址计算公式 = (通道号-1) ×12+48+偏移量
- 其中:通道号取值范围 1~80 通道

通道参数复制

若下一通道的同一参数与当前通道相同, 可在上述步骤【4】时按| ▲ | 键复制。 例:第 1 通道到第 16 通道的 **DK.** 均需要设置为 80.0,则首先按上述步骤设置好第 1 通道的 **DK**.后, 在显示 DK34时按 ■ ▲ | 键、将显示 DK35,再按 ■ ▲ | 键将显示 DK36……, 直到显示 DK49。 则这 16 个通道的  $\overline{\text{DK}}$ 参数都被复制成了第 1 通道的  $\overline{\text{DK}}$  值。

#### ■ 密码检查

- *1.* 参照上面所述【设置通道报警值和通道组态参数】的步骤【1】~【4】操作,直到仪表显示 AH。
- 2. 再按住设置键 | | 2 秒以上不松开,直到仪表显示 111), 进入密码参数设置。
- 3. 按 | ◀ |键进入修改状态,末位闪烁。通过按 | ◀ | | ▲ | | ▼ |键搭配,将密码值修改 1111。
- *4.*  按 **MOD** 键确认,此时密码已经设置完成。
- *5.* 设置了正确的密码后,才可以修改通道组态参数、公共组态参数和打印参数。

#### ■ 设置公共组态参数

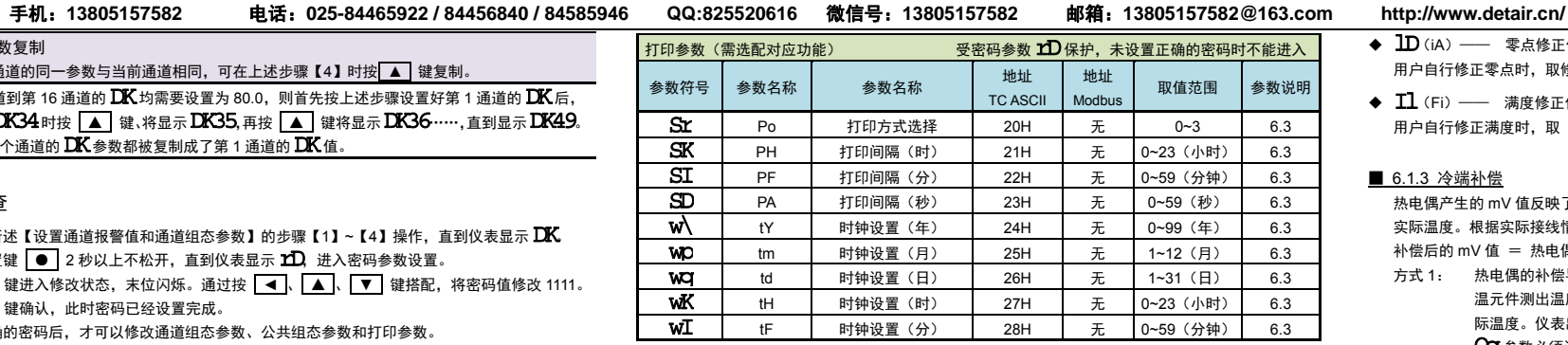

注 1:0~3 顺序对应:**31333,33133,33331,33331** 

注 2:0 / 1 分别对应: **000K/ 000O** 

注 3:0~3 顺序对应:2400,4800,9600,19200 (bps)

仪表的输入信号分为热电阻或热电偶、直流电流,直流电压三类。在订货时已规定各通道的输入类型, 不能交换, 虽然通过  ${\bf l}$ W 参数设置输入信号时能调出全部的信号种类, 但只有与实际订货相符的才有效。 下述参数必须正确设置,否则仪表不能正常工作。这些参数各通道独立,需逐个通道进行设置。如果订 货时关于输入信号的信息完整, 则仪表在出厂时已按订货信息进行了设置。

#### ◆ 1W (it) —— 输入信号选择, 设置范围 0~19

- *1.* 参照前面【密码检查】所述,设置正确的密码。
- 2. 显示 2D时,再按 MOD 键可以顺序选择各个公共组态参数:
- 仪表通道显示区空白,测量值显示区显示参数符号。
- *3.* 按 │ ◀ │ 键调出当前选中参数的原设定值: 仪表通道显示区空白,测量值显示区显示参数值,闪烁位为修改位。
- *4.* 按 │ ◀ │键移动修改位, │▲│键增加值、│▼│键减小值, 将参数修改为需要的值。
- *5.*  按 **MOD** 键保存修改好的参数,并转到下一参数。 *6.* 参照前面所述的步骤【2】~【5】即可设置各个公共组态参数。

#### ■ 设置打印参数

- 仅带打印功能的仪表有打印参数。
- *1.* 参照前面【密码检查】所述,设置正确的密码。
- 2. 按住设置键 | 2 秒以上不松开,直到仪表显示 SdC,进入打印参数设置。
- *3.*  按 **MOD** 键可以顺序选择各个打印参数。
- 4. 按 | ◀ | 键调出当前选中参数的原设定值:
- 仪表通道显示区空白,测量值显示区显示参数值,闪烁位为修改位。
- *5.* 按 │ ◀ │键移动修改位, │▲│键增加值、│▼│键减小值, 将参数修改为需要的值。
- **6.** 按 | MOD | 键保存修改好的参数, 并转到下一参数。
- *7.* 参照前面所述的步骤【3】~【6】即可设置各个打印参数。

5. 参数一览

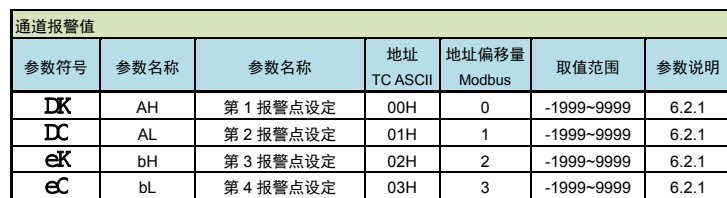

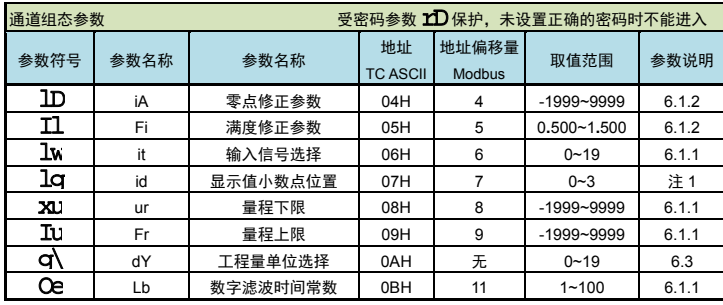

偏移量表示相应的通道参数地址偏移,即表格中的该列值。取值范围 0~11

 $\mathsf{O}\mathbf{l}$  参数为冷端修正系数。如果认为冷端补偿有误差,可通过该参数进行修正。该参数的 值增大时,补偿的温度增加,该参数的值减小时,补偿的温度减小。

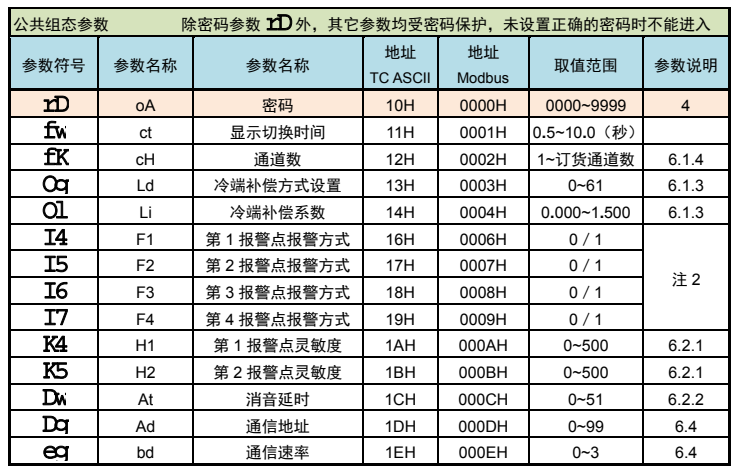

报警是指测量值超过设定的范围时,仪表的指示灯及输出继由器的反映,报警包括设定值、报警方式 报警灵敏度、消音延时 4 个要素。通过参数设置,可以完成多种报警功能。

仪表有 4 个报警输出继电器,根据该参数的设定值不同,有 3 种动作方式。仪表出厂时设定为方式 1。 方式 1: 这种方式能及时提示有通道进入报警状态。

RL1 继电器: 任何通道从非报警状态进入报警状态时,RL1 继电器动作,自动延时恢复 或面板 ┃▼ │ 键恢复,延时长度由 Д₩ 参数设置,范围 1~50 秒。 RL2 继电器: 只要有 1 个通道处于报警状态,RL2 继电器动作  $\pmb{\text{D}}$ W 参数应设置为需要的延时恢复时间(1~50 秒)。

方式 2: 与方式 1 相同。但 RL1 继电器动作后不自动延时恢复,只能通过面板 ██ 键恢复。  $\pmb{\text{D}}\pmb{\text{w}}$  参数应设置 51。

方式 3. 3: RL1 继电器: 只要有一个通道第 1 报警点处于报警状态,RL1 继电器动作。 RL2 继电器: 只要有一个通道第 2 报警点处于报警状态,RL2 继电器动作。 RL3 继电器: 只要有一个通道第 3 报警点处于报警状态,RL3 继电器动作。 RL4 继电器: 只要有一个通道第 4 报警点处于报警状态,RL4 继电器动作。  $\mathbf{D}$ w 参数应设置 0。

◆  $\,\mathsf{D} \mathsf{w}$  (At) —— 消音延时。设置范围 0~51,该参数的设定值决定指示灯、输出继电器的状态。

设置为 1~50 时,表示采用前面所述的方式 1 的输出方式。表示延时恢复时间(1~50 秒)

- 设置为 51 时:表示采用前面所述的方式 2 的输出方式。
- 设置为 0 时:表示采用前面所述的方式 3 的输出方式。

➡ 第 3、4 报警点的只能用于  $\mathbf{\mathbf{\mathsf{D}}}$ W 设置为 0 的报警方式。

■ 6.2.3 报警指示

各通道有独立的报警指示灯,有闪烁,亮,灭 3 种状态。

### 6. 功能及相应参数说明

#### 6.1 输入信号和显示

#### ■ 6.1.1 输入

选择应与仪表型号及实际输入一致。该参数的值以符号形式表示,下表列出了对应关系:

序号

5

7

٠

٠

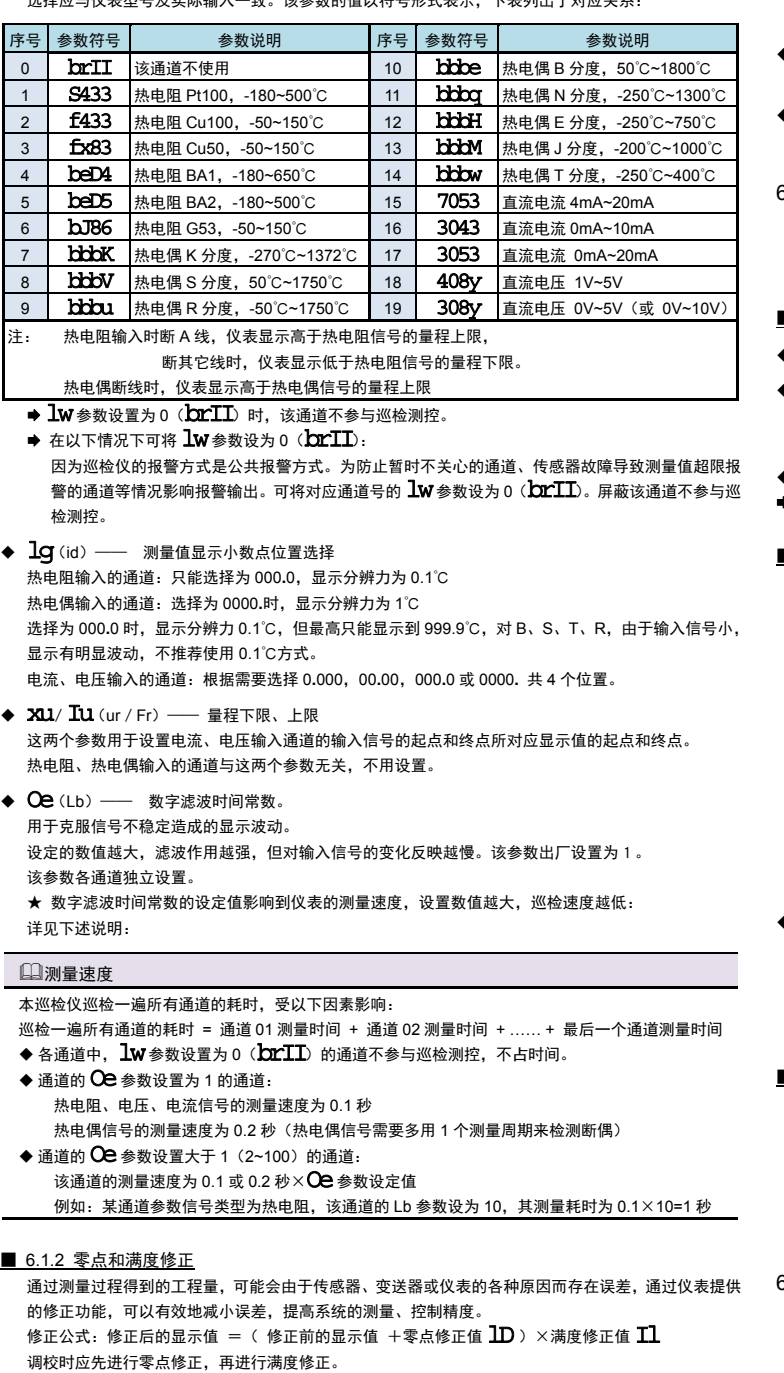

#### ■ 6.1.3 冷端补偿

方式 2:

热电偶产生的 mV 值反映了工作端与参考端(冷端)的温度差,需要进行冷端补偿后才能得到工作端的 实际温度。根据实际接线情况,有两种补偿方式。

补偿后的 mV 值 = 热电偶产生的 mV 值 + 冷端温度对应的 mV 值

方式 1: 热电偶的补偿导线直接连到仪表端子。冷端温度即为端子处的温度。仪表通过端子处的测 温元件测出温度,并自动进行补偿。如果将信号输入短路。仪表显示的值应为端子处的实 际温度。仪表出厂时已按该方式设置,并经过检验。 Ld参数必须设置为 <sup>0061</sup>。

2: 热电偶的补偿导线接到恒温装置,冷端温度为恒温装置的实际温度。

Ld参数应设置为恒温装置的实际温度(0~60℃)。 Li参数必须设置为 1**.**000。

◆ Cg(Ld) —— 冷端补偿方式设置

设置为 0~60 时,表示采用前面所述的方式 2 的补偿方式。表示实际温度(0~60℃)

设置为 61 时:表示采用前面所述的方式 1 的补偿方式。

◆  $\rm{OL}$  (Li) —— 冷端补偿系数

通过该参数对冷端补偿精度进行调校。出厂设置为 1.000,补偿精度为±0.2℃。增加该参数的数值,使 补偿的温度增加;减小该参数的数值,使补偿的温度减小。不需要冷端补偿时,可将该参数设置为 0。 用户自行修正满度时, 取 Li = 实际测量值 / 当前显示值, 并在此基础上微调。

■ 6.1.4 显示方式

 参照【3.2 功能操作】的说明,仪表分为巡回和定点两种显示方式。 当仪表处于巡回显示方式时,受以下参数控制:

ct (ct)—— 显示切换时间

该时间为巡回显示时每个通道显示停留的时间,设置范围 0**.**5~10**.**0 秒。

◆ 【K (cH) —— 通道数

由该参数设置实际应用的通道数,设置范围从 1 到定货通道数。多余的通道将不参与巡回显示。

6.2 报警输出

■ 6.2.1 报警设定值、方式和灵敏度

◆  $\:$   $\bf{D}$   $\bf{K}$   $\:$   $\bf{C}$   $\bf{O}$  (AH、AL、bH、bL) —— 依次为第 1~4 报警点设定值,各通道独立。

◆ 【4、 】5、 【6、 【7 (F1、F2) —— 依次为第 1~4 报警点的报警方式,全部通道公用。

设置为000K表示上限报警。

设置为10000 表示下限报警。

◆ K4、K5 (H1、H2) —— 各通道第 1、2 报警点的报警灵敏度。

第 3、4 报警点的报警灵敏度固定为 0。

#### ■ 6.2.2 报警输出

- 闪烁: 表示该通道从非报警状态进入报警状态,与上述方式 1,方式 2 的 RL1 继电器同步, 当 RL1 继电器恢复时,指示灯从闪烁转为亮
- ➡ 亮: 表示该通道处于报警状态
- 灭: 表示该通道处于非报警状态

注:开机后报警指示灯全亮,继电器不报警。巡检一遍所有通道后才正式进行报警及报警指示灯指示。

6.3 打印接口和打印单元

该功能为选配功能。仅带打印功能的仪表有打印参数。

仪表通过打印接口和打印单元实现打印功能,打印内容包括时间、报警状态、测量值。仪表内置硬件时钟,停电不影响。与打印相关的参数包括打印方式设置,时钟设置,打印间隔设置。

● Windows 环境测试:

选择为 1 时:

按

选择为 2 时:

按

选择为 3 时:

●报警启动打印时,只打印

按

- 线连接中干扰较大时,传输干线的两端需分别加 120Ω 的终端电阻,连接在 485+ 485-之间。
- ◆ 当一台计算机挂多台巡检仪时,网络拓扑结构为总线型,每台记录仪通过支线并接在干线 上。需注意的是终端电阻要接在通讯干线的两端,分支后的传输线要尽可能的短,以减少 干扰。
- ◆ 通讯距离长时可选择中继模块。
- ◆ 仪表可选 TC ASCII 和 Modbus-RTU 两种通讯协议,请在订货时明确。
- 通过按键操作进入设置状态后,仪表不响应通讯命令。其目的是为了防止设置过程中的参 数修改值被误读到上位机上。
- ◆ 必须将相连的所有仪表设置为不同的地址。
- ◆ 当修改波特率时,必须将相连的所有仪表及计算机修改成同一波特率。
- ◆ 修改波特率后, 仪表必须断电后重新上电, 才能按新设置的波特率工作。这意味着可以通 过计算机对网络中的仪表逐一修改波特率。

6.4 通讯接口

应将密码重新设置为 0。

7. 通讯说明

注 意

7.1 TC ASCII 协议

## ■ 7.1.1 关于命令集

例:本命令读取地址为 01 的仪表第 01 通道的测量值: 命令:#0101 回答:=+123.5A回答表明:测量值为+123.5↓,第 1 报警点处于报警状态 例:本命令读取地址为 01 的仪表第 01 通道至 03 通道的测量值: 命令:#010103 回答: =+123.5A=-051.3B=+045.7@. 回答表明:第 1 通道测量值为+123.5,第 1 报警点报警 第 2 通道测量值为−51.3,第 2 报警点报警 第 3 通道测量值为+45.7,无报警

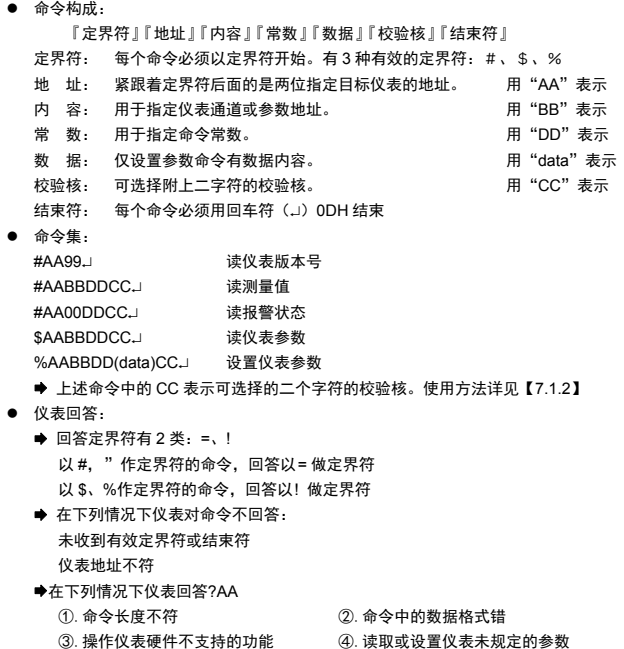

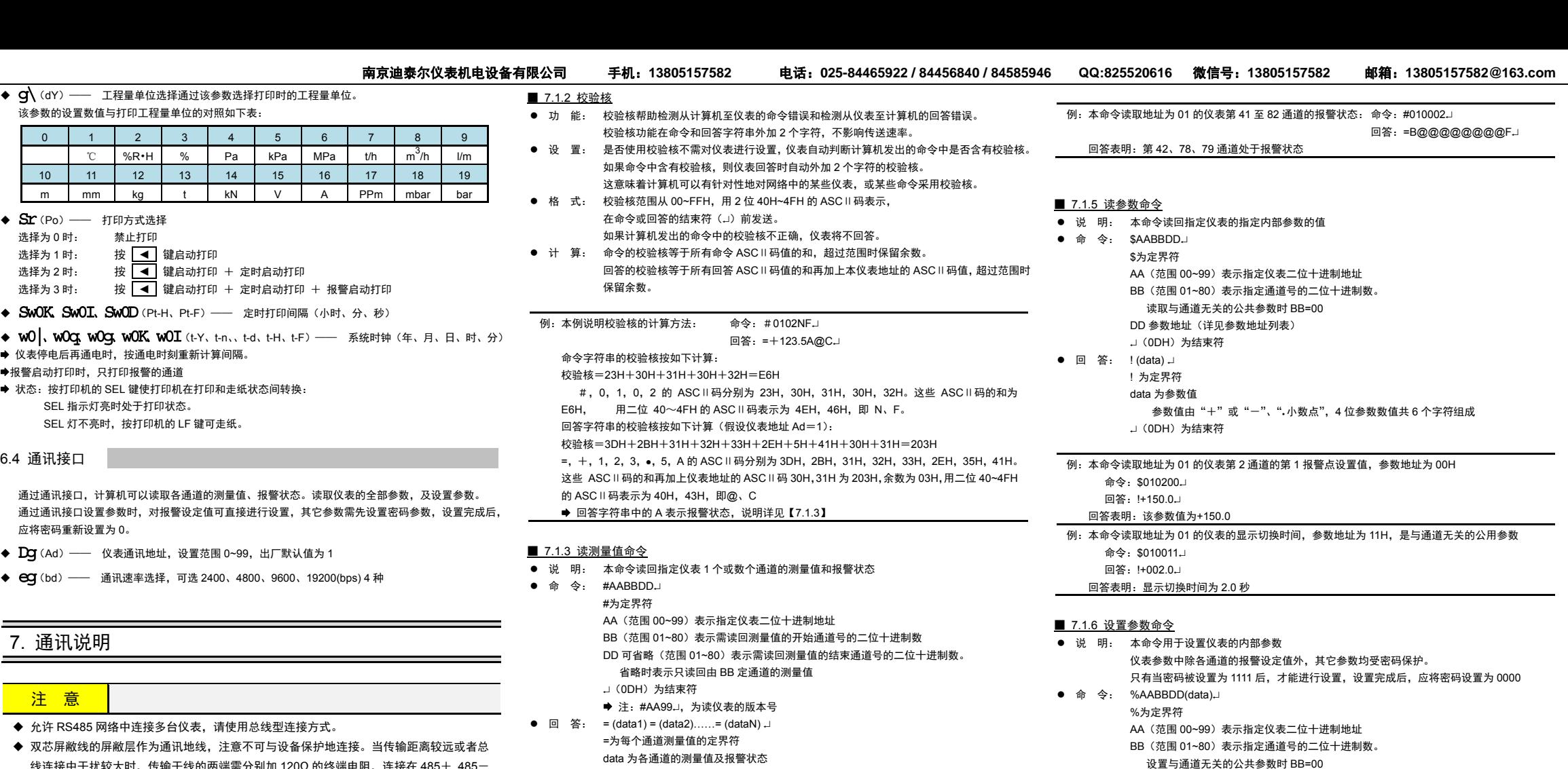

测量值由"+"或"--"、".小数点",4 位工程量值、报警状态共 7 个字符组成 报警状态值的范围 40~4FH,其低 4 位 D0~D3 分别表示第 1 到第 4 报警点的状态:

进入天辰仪表测试,如果您测试的是巡检仪表则必须选择"巡检仪表"。 除巡检仪表的其它仪表是 隐含选择。在搜索仪表窗口中一定要检查串行端口号、波特率以及要搜索的仪表地址范围是否正确, 如无误按开始搜索键,程序将自动对用户设定的仪表地址范围仪表进行搜索,搜索到的仪表将列表;同时显示仪表的所有测量值、参数值、用户可根据需要进行参数设置。

#### ●  $RTD$  传输模式: 字节格式:

在 Modbus 串行链路上通信时,报文中每个 8 位字节含有两个 4 位十六进制字符。 RTU 模式中每个字节(11 位)的格式为:

- 编码系统:每个 8 位字节含有两个 4 位十六进制字符(0~9、A~F)
- ➡ 每字节的位:1 位起始位,8 位数据位,无校验位,1 位停止位。
- ➡ 帧校验域:循环冗余校验(CRC)。
- Modbus 报文 RTU 帧:

在 RTU 模式中,时长至少为 3.5 个字符时间的空闲间隔将报文帧区分开。这个时间称为 t3.5。

"1"表示处于报警状态"0"表示处于非报警状态

 $0 | 1 | 0 | 0 |$ D3 $|$ D2 $|$ D1 $|$ D0

#### $\blacksquare$  7.1

e

● 回

例:

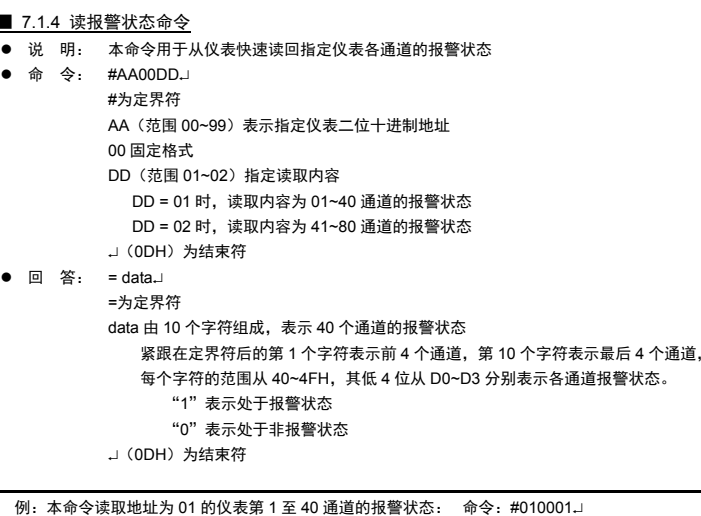

回答:=L@@@@@@@@H

回答表明:第 3、4、40 通道处于报警状态

→(0DH)为结束符

不改变原参数的小数点位置,省略了小数点。例如 0.137,1.37。13.7,137 均表示为+0137

DD 参数地址(详见参数地址列表)

→ (0DH) 为结束符

data 为参数值,由"+"或"-",4 位参数值,共 5 个字符组成。

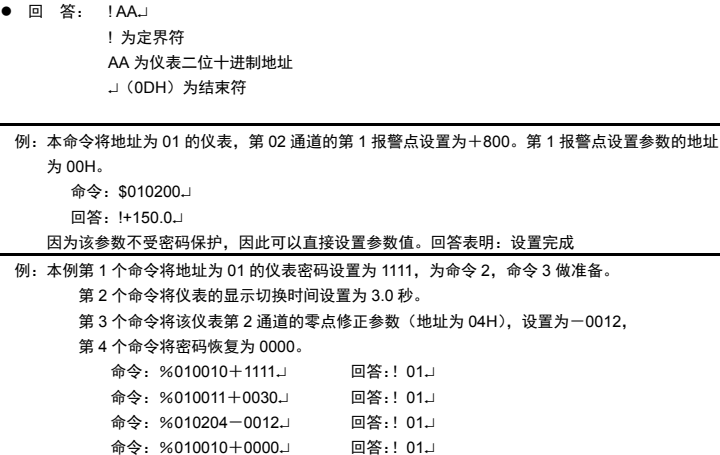

#### ■ 7.1.7 测试软件

6

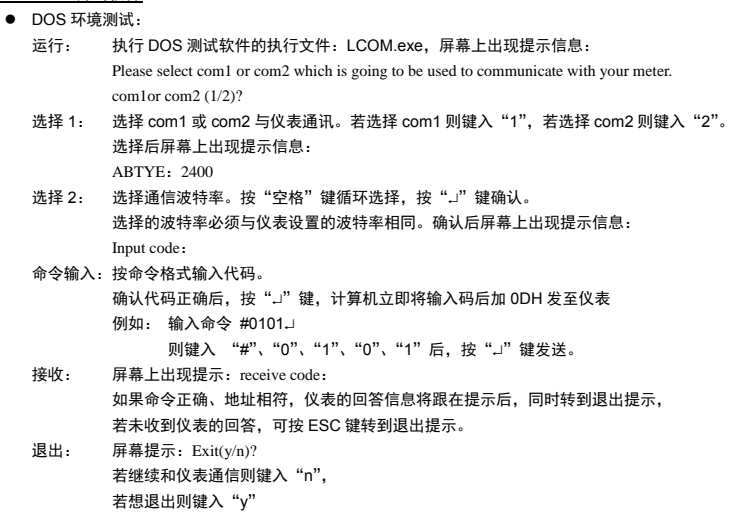

首先要安装仪表测试程序将光盘放入光盘驱动器中

进入 meter 目录运行 SETUP.EXE 按照安装提示完成安装

- 如果搜索结果没有找到仪表,要作如下检查:
- 1. 首先检查通信线路连接是否准确
- 2. 检查仪表设定的地址是否在搜索地址范围内
- 3. 如果多块仪表连接检查仪表设定的地址是否有重叠
- 4. 检查仪表通信波特率是否与仪表测试程序通信波特率一致
- 5. 检查仪表测试程序串行端口号与实际连接计算机串口号一致
- 6. 重新进行搜索

#### 7.2 Modbus-RTU 协议

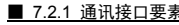

下图表示了一个典型的报文帧:

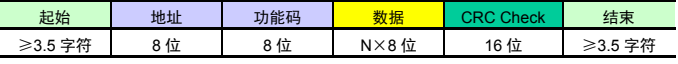

必须以连续的字符流发送整个报文帧。

如果字符之间的空闲间隔大于 1.5 个字符时间,那么认为报文帧不完整,并且接收站应该丢弃这个报文 帧。这个时间称为 t1.5。

#### □ 字符间间隔

RTU 接收驱动程序的实现,由于 t1.5 和 t3.5 的定时,隐含着大量的对中断的管理。在高通信速率下, 这导致 CPU 负担加重。因此,在通信速率等于或低于 19200 bps 时,这两个定时必须严格遵守,对 于波特率大于 19200 bps 的情形, 应该使用 2 个定时的固定值: 建议的字符间超时时间(t1.5)为 750μs,

 $(t_{3.5})$  为 1.750ms。 ● CRC 校验:

在 RTU 模式包含一个对全部报文内容执行的,基于循环冗余校验(CRC-Cyclical Redundancy Checking)算法的错误检验域。

CRC 包括由两个 8 位字节组成的一个 16 位值。

- CRC 域作为报文的最后的域附加在报文之后。计算后,首先附加低字节,然后是高字节。
- CRC 高字节为报文发送的最后一个子节。

#### ■ 7.2.2 关于指令集

本仪表支持以下 Modbus 通讯指令

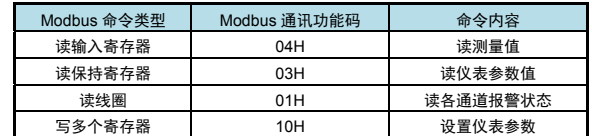

所有命令中的数值均采用十六进制表示

★ 仪表的应答延迟小于 300ms

■ 7.2.3 读测量值

本命令读取巡检仪 1~80 通道的测量值。

每个通道的测量值定义为 2 个连续的输入寄存器。各通道测量值寄存器地址详见下表。

● 每条命令支持从任意通道起始,读取最多 16 个连续的输入通道测量值。

#### 每通道所占寄存器个数

每个输入寄存器的位数是 16bit, 对应带符号数-32767~32767; 对于高精度的仪表, 不能表示完整地 显示范围。因此,采用两个寄存器表示 1 个通道测量值的方式(即 1 个 32bit 浮点数)。

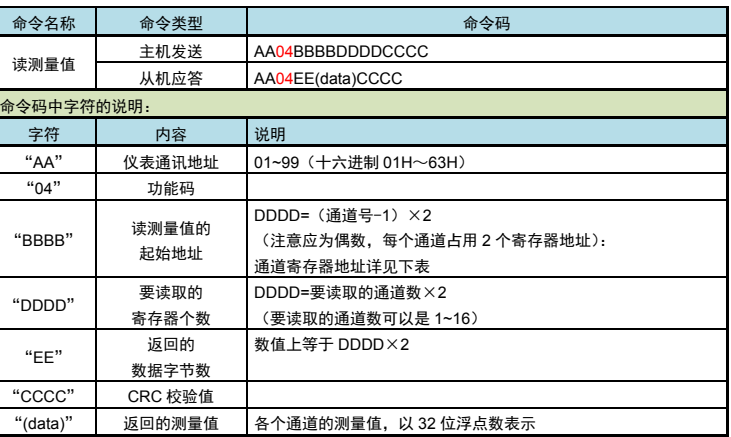

- 主机发送:01 04 00 00 00 02 71 CB
- 从机应答:01 04 04 44 11 B3 33 8A 54 该仪表当前第 1 通道测量值为 582.8(16 进制 4411B333H)。

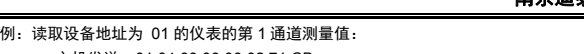

#### 通道寄存器地址列表:

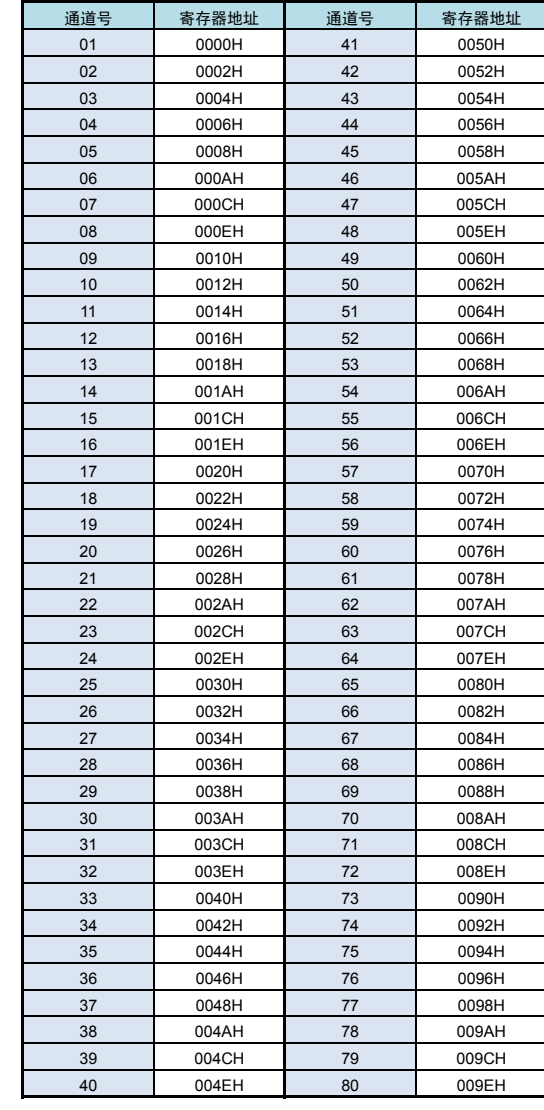

例:读取设备地址为 01 的仪表的通道 1 的 AH 到 AL 地址连续的 2 个参数: 主机发送:01 03 00 30 00 02 C4 04 从机应答: 01 03 04 03 E8 03 E8 7A FD 通道 1 的参数 AH 数值 03E8H,即十进制 1000。 通道 1 的参数 AL 数值 0x03E8,即十进制 1000。(均不含小数点)

- 南京迪泰尔仪表机电设备有限公司■ 7.2.5 读各通道报警状态
	- 本命令读取仪表各个通道的报警状态。
	- 巡检仪最多 80 个通道报警状态。 每个通道的报警状态定义为 1 个线圈。
	- 命令名称 命令类型 命令码 读各通道报警状态主机发送 AA01BBBBDDDDCCCC 从机应答 AA01EE(data)CCCC 命令码中字符的说明: 字符 内容 说明 "AA" 仪表通讯地址 01~99(十六进制 01H~63H) "01" 功能码 "BBBB"要读取的报警状态<br> 的起始通道 <sup>1</sup>~<sup>80</sup> 通道报警状态对应的寻址范围是: <sup>0</sup>~79(十六进制 0000H~004FH) "DDDD"要读取的<br>报警通道的个数 DDDD=要读取的报警通道的个数<br>(要读取的报警通道的个<u>数可以是 1~80)</u> "EE"返回的包含开关量 状态的数据字节个数数值上等于 DDDD/8, 如果余数不等于 0,则等于 DDDD / 8+1 "CCCC" C 校验值 "(data)" | 返回的报警状态 | 1 字节 (8 位) 整型数。 解析为 2 进制数据表示开关量状态,每 1bit 代表 1 点开关量: 二进制"1"表示开关量状态为 ON、 二进制"0"表示开关量状态为 OFF。 其中, 最低位(LSB)为开关量起始通道
	- 例:读取设备地址为 01 的仪表的第 1~9 通道报警状态:
	- 主机发送:01 01 00 00 00 09 FC 0C
	- 从机应答: 01 01 02 B3 01 0D 0C
	- 通道 8~1 的报警状态表示为十六进制字节 B3,或二进制 10110011。
	- 通道 8 报警状态是最高位,通道 1 报警状态是最低位,即通道 1、2、5、6、8 路报警。
	- 通道 16~9 的报警状态表示为十六进制字节 01,表示第 9 通道报警

#### ■ 7.2.4 读参数值

本命令读取仪表的参数值。

- 每个参数定义为 1 个保持寄存器。返回参数值用整型数表示。
- 读取 1 个参数时如果此参数不存在,返回错误码。一次读取多于 1 个参数如果有的参数不存在或者都 不存在,不存在的参数也会被读出,不返回错误。

命令名称

● 每条命令最多可以读取 16 个地址连续的参数。

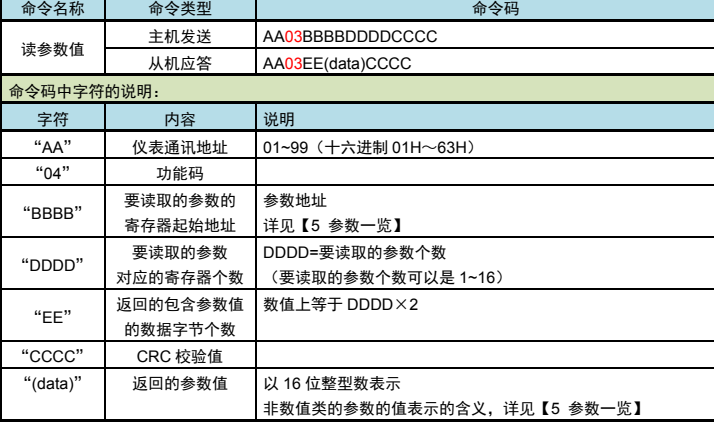

例:把地址为 01 的仪表,参数地址为 01 到 03 的 3 个参数分别改为 10,32,61: 主机发送: 01 10 00 00 00 01 02 04 57 E5 6E 从机应答:01 10 00 00 00 01 01 C9 主机发送: 01 10 00 01 00 03 06 00 0A 00 20 00 3D EF 5F 从机应答:01 10 00 01 00 03 D1 C8 即先设置密码为 1111。然后再设置参数值。

➡ CRC 校验错误 命令长度输入错误

> 热电偶信号的测量速度为 0.2 秒/每通道(热电偶信号需要多用 1 个测量周期来检测断偶) 注 2:测量速度还受到各通道的输入信号选择参数 1W 和数字滤波时间常数 0e 的影响。

#### ■ 7.2.6 设置参数值

★输出规格依据需要**确**定,出型亏的弟六部分衣?

- 本命令修改仪表中的参数值。
- 每个参数定义为 1 个保持寄存器。参数值用整型数表示。
- 每条命令最多可以修改 16 个地址连续的参数。
- 修改除密码外的参数时首先必须把密码写为 1111,然后再修改想要修改的参数。修改 1 个参数时如果 此参数不存在,返回错误码。一次修改多于 1 个参数时,如果有的参数不存在或者都不存在,不存在 的参数也会被修改,不返回错误。

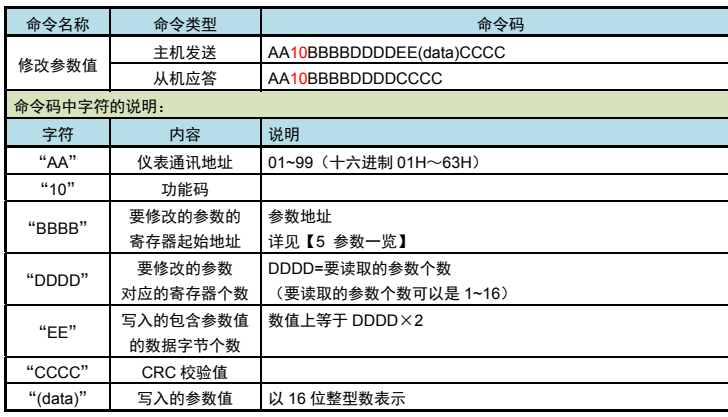

■ 7.2.7 异常返回

当仪表接受到主机发送的指令,在处理过程中出现异常时,将返回异常码。

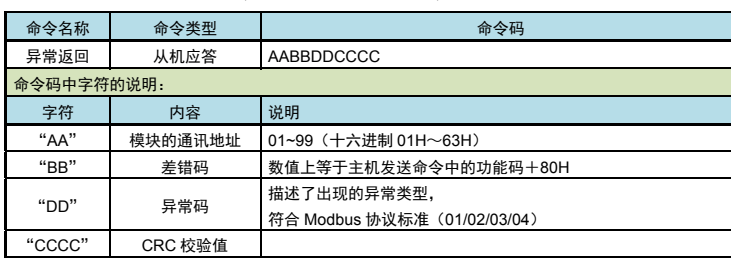

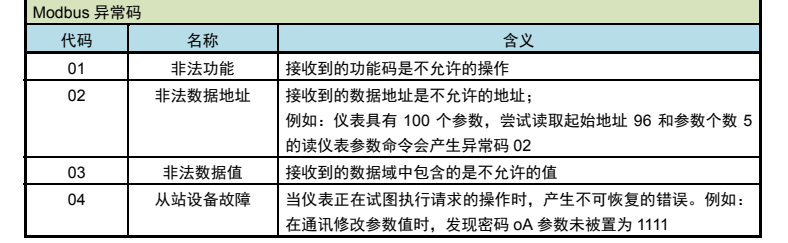

### ■ 7.2.8 仪表不响应的情况

➡ 通讯地址错误

➡ 波特率错误

### 8. 故障诊断

■ 现象 1:仪表没反应,无显示?

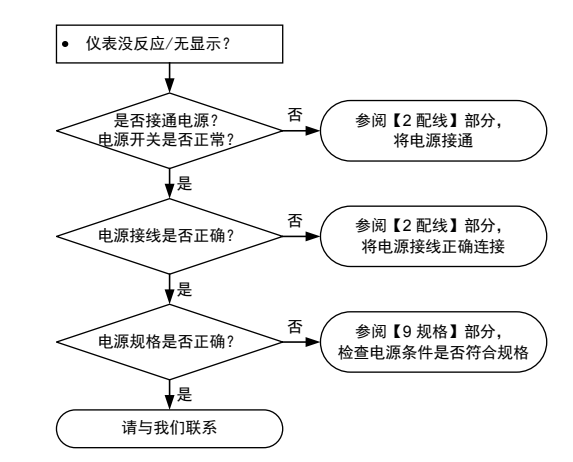

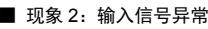

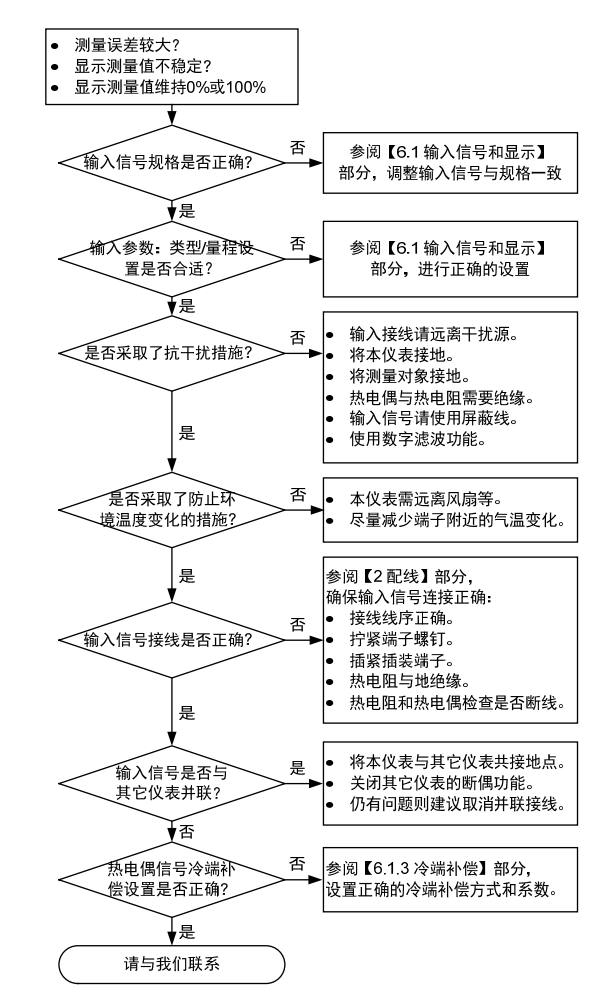

9. 规 格

#### ■ 基本规格

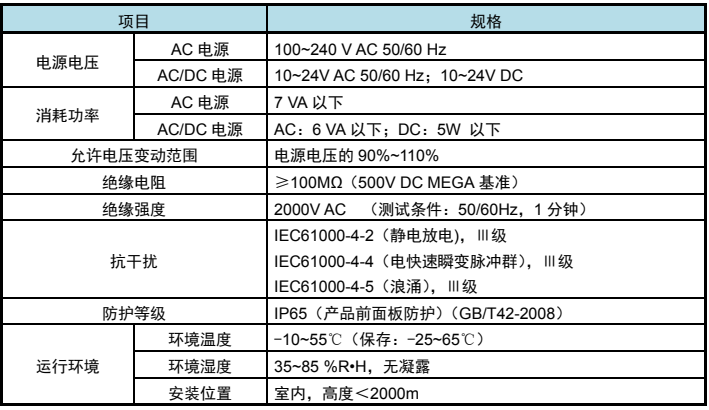

#### ■ 输入规格

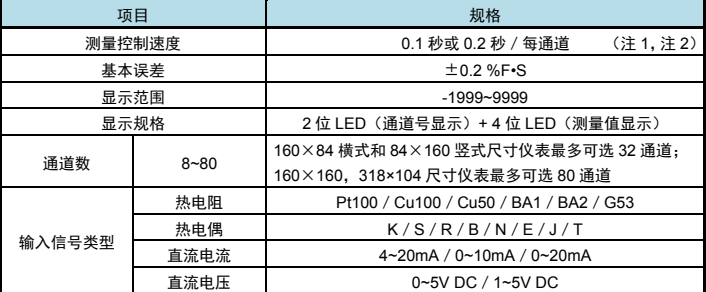

★ 仪表的各输入通道间不隔离,不适用于通道间有共模电压的应用现场。

★ 输入规格依据需要确定,由型号的第 4 部分表示。

注 1:热电阻、电压、电流信号的测量速度为 0.1 秒/每通道

详见【6.1.1 输入】部分关于"测量速度"的说明。

#### ■ 输出规格

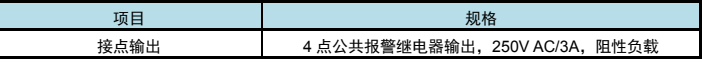

#### ■ 选配规格

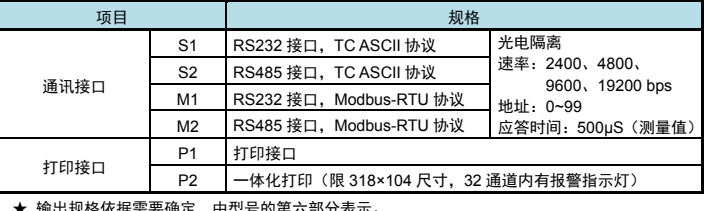

## 9. 型号说明

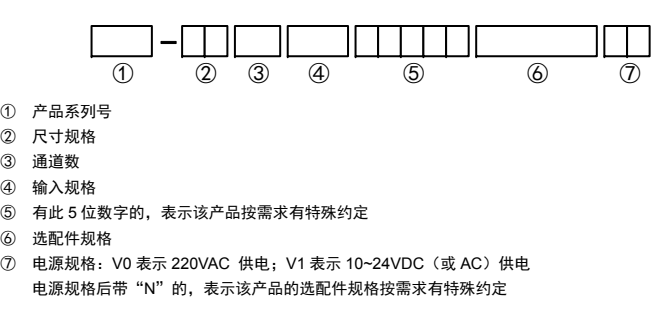